Sony Ericsson

# Gebruikershandleiding

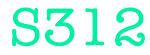

**This is the Internet version of the User guide. © Print only for private use.**

Dank u voor uw aankoop van de Sony Ericsson S312. Ga voor extra telefooncontent naar [www.sonyericsson.com/fun](http://www.sonyericsson.com/fun). U kunt zich nu registreren om in aanmerking te komen voor een reeks tools, gratis online opslagruimte, speciale aanbiedingen, nieuws en wedstrijden op [www.sonyericsson.com/myphone](http://www.sonyericsson.com/myphone). Ondersteuning vindt u op [www.sonyericsson.com/support](http://www.sonyericsson.com/support).

### Instructiesymbolen

De volgende symbolen kunnen in deze gebruikershandleiding worden gebruikt:

- <sup>&</sup>gt; Gebruik de navigatietoets om te bladeren en opties te selecteren
- $\odot$ Druk op de middelste selectietoets
- $\circledast$ Druk de navigatietoets omhoog
- $\odot$ Druk de navigatietoets omlaag
- $\circledast$ Druk op de navigatietoets naar links
- $\circledcirc$ Druk op de navigatietoets naar rechts
	- **Opmerking**
- -e-Tip

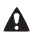

Waarschuwing

Lees de Belangrijke informatie voordat u de mobiele telefoon in gebruik neemt.

# SIM-kaart

De SIM-kaart (Subscriber Identity Module), die u van uw netwerkoperator hebt ontvangen, bevat informatie over uw abonnement. Zet de telefoon altijd uit en koppel de oplader en de batterij los voordat u de SIM-kaart plaatst of verwijdert.

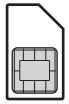

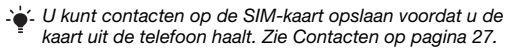

### PIN-code (SIM-kaartblokkering)

U hebt mogelijk een PIN-code (Personal Identification Number) nodig om de services en functies van uw telefoon te activeren. U hebt de PIN-code van uw netwerkoperator gekregen. Elk cijfer van de PIN-code wordt als een sterretje (\*) weergegeven, tenzij het met de cijfers van een alarmnummer begint, bijvoorbeeld 112 of 911. U kunt alarmnummers zien en bellen zonder een PIN-code in te voeren. Raadpleeg [SIM-kaartblokkering](#page-34-0) op pagina [35](#page-34-0) als u de SIM-kaartblokkering wilt gebruiken of als u uw PIN-code wilt wijzigen.

Als u drie keer achter elkaar de verkeerde PIN-code invoert, wordt de SIM-kaart geblokkeerd. Zie [SIM-kaartblokkering](#page-34-0)  op pagina [35](#page-34-0).

# Geheugenkaart

De telefoon ondersteunt Memory Stick Micro™-geheugenkaarten (M2™) om extra geheugenruimte aan de telefoon toe te voegen. U kunt de Memory Stick ook gebruiken met andere apparaten die hiervoor geschikt zijn. U kunt content verplaatsen van de geheugenkaart naar het telefoongeheugen en andersom. Zie [Amusement](#page-13-0) op pagina [14](#page-13-0) en [Draadloze Bluetooth™ technologie](#page-29-0) op pagina [30.](#page-29-0)

Een geheugenkaart plaatsen

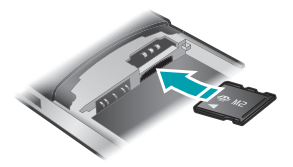

- 1 Verwijder de achtercover.
- 2 Verwijder de batterij.
- 3 Plaats de geheugenkaart met de goudkleurige contactpunten omlaag gericht.

#### Een geheugenkaart verwijderen

- 1 Verwijder de achtercover.
- 2 Verwijder de batterij.
- 3 Druk op de zijkant van de geheugenkaart om deze te ontgrendelen en te verwijderen.

# De batterij opladen

De batterij van de telefoon is bij aanschaf gedeeltelijk opgeladen.

#### De batterij opladen

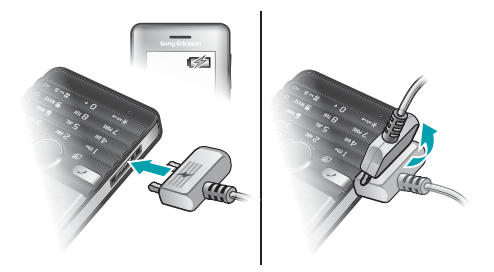

- 1 Sluit de stekker van de lader aan op de telefoon (zorg ervoor dat het stroompictogram op de lader naar boven is gericht). Het duurt circa 3,5 uur om de batterij volledig op te laden. Druk op een toets om het scherm te bekijken en de laadstatus weer te geven.
- 2 Als u de lader wilt verwijderen, trekt u de stekker omhoog.
	- Het kan enkele minuten duren voordat het batterijpictogram op het scherm wordt weergegeven.
	- U kunt de telefoon tijdens het opladen gebruiken. U kunt de batterij altijd en langer of korter dan 3,5 uur opladen. De batterij raakt niet beschadigd als u het opladen onderbreekt.

# De telefoon aanzetten

#### De telefoon inschakelen

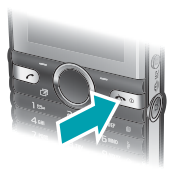

- 1 Houd de toets  $\binom{1}{1}$  ingedrukt.
- 2 Voer de PIN-code in wanneer u daarom wordt gevraagd.
- 3 Selecteer OK als u de Setup wizard wilt gebruiken.
	- Als u tijdens het invoeren van uw PIN-code een fout wilt  $corriaren$ , drukt u op  $\odot$ .

### Stand-by

Nadat u de telefoon hebt ingeschakeld en uw PIN-code hebt ingevoerd, wordt de naam van de netwerkoperator weergegeven. Deze weergave wordt stand-by genoemd. De telefoon is nu gereed voor gebruik.

De telefoon uitschakelen

Houd de toets  $\binom{1}{1}$  ingedrukt.

6

# **Schermpictogrammen**

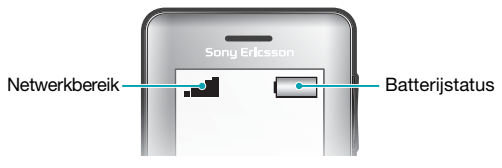

### Netwerkbereik

De netwerkbalken geven de sterkte van het GSM-netwerk in uw omgeving aan. Ga naar een andere locatie als u niet goed kunt bellen en de netwerkdekking slecht is. Geen netwerk betekent dat u zich niet binnen het bereik van een netwerk bevindt.

- $\bullet$   $\bullet$   $\bullet$   $\bullet$  Goed netwerkbereik
- $=$  Gemiddeld netwerkbereik

### **Batterijstatus**

- = De telefoonbatterij is volledig opgeladen
- $\Box$  = De telefoonbatterij is leeg
- . Wanneer de telefoon wordt ontladen, neemt de batterijvoeding geleidelijk af.

Deze pictogrammen kunnen op het scherm worden weergegeven.

#### Pictogram Beschrijving

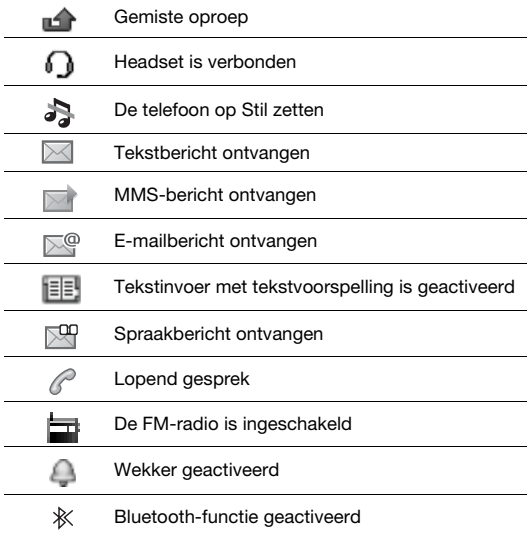

8

# Overzicht van de telefoon

- Oorspeaker
- Scherm
- Selectietoetsen
- Beltoets
- 5 Toets voor menu met snelkoppelingen
- Middelste selectietoets
- Navigatietoets
- Toets voor toetsblokkering
- 9 Volume, toetsen voor digitale zoom
- Videocameratoets
- Eindetoets, aan/uit-toets
- Cameratoets
- C-toets (Wissen)
- Hoofdcamera
- 15 Connector voor lader, handsfree en USB-kabel

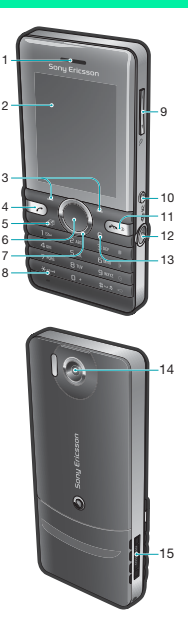

# **Toetsen**

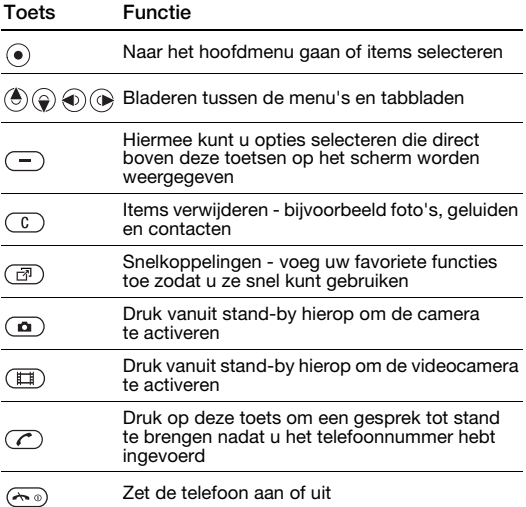

# <span id="page-10-0"></span>**Navigatie**

De hoofdmenu's worden als pictogrammen weergegeven. Sommige submenu's bevatten tabbladen.

#### Door telefoonmenu's navigeren

- 1 Selecteer vanuit stand-by Menu.
- 2 Gebruik de navigatietoets om door de menu's te navigeren.

#### Bladeren tussen de tabbladen

• Druk de navigatietoets naar links of rechts.

#### Eén stap teruggaan in het menu

• Selecteer Terug.

#### Teruggaan naar stand-by

• Druk op  $\left(\overline{\mathbb{R}}\right)$ .

#### De telefoon op Stil zetten

Houd vanuit stand-by  $\overline{a}$  ingedrukt.

#### Uw voicemailservice bellen

• Houd vanuit stand-by  $\circ$  ingedrukt.

#### Een functie beëindigen

• Druk op  $\leftarrow$ .

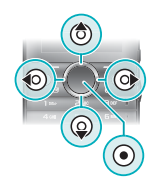

# Menuoverzicht

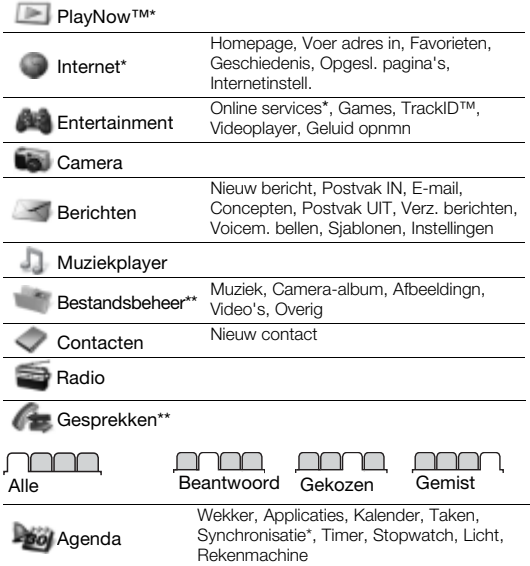

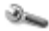

Instellingen\*\*

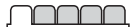

Algemeen Profielen Tijd en datum Telefoontaal Snelkoppelingen Vliegtuigmodus Beveiliging Telefoonstatus Alles resetten

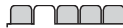

Geluiden/sign. **Ringtonevolume Ringtone** Stil Trilalarm **Berichtsignaal** Toetsgeluid

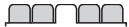

**Display** Achtergrond Thema's Opstartscherm Screensaver Helderheid

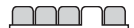

Gesprekken Snelkeuze Gespr. doorsch. Gespreksbeheer Tijd en kosten\* Mijn nr tonen/verb Headset

Verbindingen Bluetooth USB Synchronisatie\* Mobiele netw. Internetinstell.

\* Sommige menu's zijn afhankelijk van uw netwerkoperator, netwerk en abonnement.

\*\* Met de navigatietoets kunt u tussen tabbladen in submenu's bladeren. Zie [Navigatie](#page-10-0) op pagina [11](#page-10-0) voor meer informatie.

# <span id="page-13-0"></span>Amusement

## Mediaplayer

#### Muziek afspelen

- 1 Selecteer vanuit stand-by Menu > Muziekplayer > Opties > Mijn muziek > Tracks.
- 2 Ga naar een titel en selecteer Afspel.

#### U kunt de mediaplayer op verschillende manieren bedienen:

- Druk op  $\odot$  om het afspelen van muziek te stoppen.
- Druk op  $\circledast$  of  $\circledast$  om te schakelen tussen tracks.
- Houd  $\circledR$  of  $\circledR$  ingedrukt om tracks vooruit of achteruit te spoelen.
- Druk op  $\circledast$  of  $\circledast$  om door tracks in de huidige playlist te bladeren.
- Selecteer Terug om naar het hoofdmenu te gaan.
- Druk op  $\overline{\mathcal{L}_{\odot}}$  om de player af te sluiten.

### **Playlists**

U kunt playlists maken om muziekbestanden te ordenen.

#### Een playlist maken

- 1 Selecteer vanuit stand-by Menu > Muziekplayer > Opties > Mijn muziek > Mijn playlists > Nwe playlist > Toev.
- 2 Voer een naam in en selecteer OK.
- 3 Blader naar een nummer en selecteer OK.

#### Een nummer toevoegen aan een playlist

- 1 Selecteer vanuit stand-by Menu > Muziekplayer > Opties > Mijn muziek > Mijn playlists.
- 2 Ga naar een playlist en selecteer Openen > Opties > Media toevoeg.
- 3 Blader naar een nummer en selecteer OK.

#### Een nummer verwijderen uit een playlist

- 1 Selecteer vanuit stand-by Menu > Muziekplayer > Opties > Mijn muziek > Mijn playlists.
- 2 Ga naar een playlist en selecteer Openen.
- 3 Blader naar een track en selecteer Opties > Verwijderen > Ja.

#### PlayNow™

Met PlayNow™ kunt u een voorvertoning bekijken en muziek kopen en downloaden via internet. U vindt PlayNow™ in Menu > PlayNow™.

Als u deze functie wilt gebruiken, hebt u de juiste internetinstellingen op uw telefoon nodig. Zie [Ringtones](#page-31-0)  [en thema's](#page-31-0) op pagina [32](#page-31-0).

#### TrackID™

TrackID™ is een muziekherkenningsservice. U kunt zoeken naar de titel, de artiest en de albumnaam voor het nummer dat u hoort via een luidspreker of op de radio.

Als u deze functie wilt gebruiken, hebt u de juiste internetinstellingen op uw telefoon nodig. Zie [Ringtones](#page-31-0)  [en thema's](#page-31-0) op pagina [32](#page-31-0). Neem contact op met uw serviceprovider voor informatie over de kosten.

#### Informatie over muziek zoeken

- Wanneer u een nummer door een luidspreker hoort, selecteert u vanuit stand-by Menu > Entertainment > TrackID™ > Starten.
- Als de radio is ingeschakeld, selecteert u Opties > TrackID™.

#### <span id="page-15-0"></span>Bestanden overbrengen in de modus Massageheugen

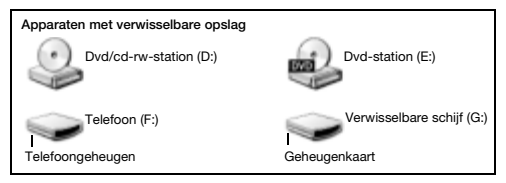

- 1 Sluit de USB-kabel aan op de computer en de telefoon.
- 2 Telefoon: Selecteer vanuit stand-by Menu > Instellingen > het tabblad Verbindingen > USB > Massaopslag.
- 3 Computer: Wacht totdat het telefoongeheugen en de geheugenkaart als externe schijven in Microsoft Windows Verkenner worden weergegeven.
- 4 Computer: Dubbelklik op het bureaublad van de computer op het pictogram Deze computer.
- 5 Computer: Dubbelklik in het venster Deze computer op het pictogram dat uw telefoon representeert, onder Apparaten met verwisselbare opslag om de mappen in het telefoongeheugen en de geheugenstick weer te geven.
- 6 Computer: Kopieer en plak het bestand, of sleep het naar een map op de computer, in het telefoongeheugen of op de geheugenkaart.

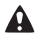

Verwijder de USB-kabel niet uit de telefoon of de computer tijdens de overdracht omdat hierdoor de geheugenkaart of het telefoongeheugen beschadigd kan raken.

U kunt de overgedragen bestanden pas op de telefoon bekijken als u de USB-kabel uit de telefoon hebt verwijderd. Als u de USB-kabel op veilige wijze wilt verwijderen, klikt u met de rechtermuisknop op het pictogram Verwisselbare schijf in Windows Verkenner en selecteert u Uitwerpen.

## Videoplayer

#### Een video afspelen

- 1 Selecteer vanuit stand-by Menu > Bestandsbeheer > Camera-album.
- 2 Blader naar een video en selecteer Bekijk.

#### Het afspelen van een video stopzetten

• Druk op  $\odot$ .

#### Het afspelen van een video hervatten

• Druk op  $\odot$ .

#### De videoplayer afsluiten

• Druk op  $\overline{m}$ .

# Radio

Gebruik de telefoon niet als radio op plaatsen waar dat niet is toegestaan.

Uw telefoon heeft een radio en de headset fungeert als een antenne.

#### Naar de radio luisteren

- 1 Sluit de handsfree aan op de telefoon.
- 2 Selecteer vanuit stand-by Menu > Radio.

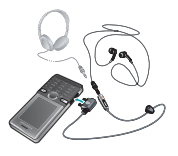

#### Automatisch naar FM-radiokanalen zoeken

• Houd terwijl de radio is ingeschakeld  $\circledast$  of  $\circledast$  ingedrukt.

#### Een FM-radiokanaal opslaan

- 1 Selecteer Opties > Opslaan.
- 2 Selecteer een positie.

#### Een opgeslagen FM-radiokanaal selecteren

- 1 Als de radio is ingeschakeld, selecteert u Opties > Kanalen.
- 2 Selecteer een radiokanaal.

#### De FM-radio uitschakelen

- 1 Selecteer Terug of druk op  $\infty$ .
- 2 Radio minimaliseren? wordt weergegeven. Selecteer Nee.

#### De FM-radio uitschakelen terwijl deze is geminimaliseerd

- 1 Selecteer Menu > Radio.
- 2 Selecteer Terug of druk op  $\textcircled{\tiny{2}}$ .
- 3 Radio minimaliseren? wordt weergegeven. Selecteer Nee.

#### Opties voor FM-radio weergeven

• Als de radio is ingeschakeld, selecteert u Opties.

# Beelden vastleggen

### Foto- en videocamera

U kunt foto's maken en videoclips opnemen om te bekijken, op te slaan of te verzenden. Foto's en videoclips worden automatisch op de geheugenkaart opgeslagen als u deze hebt geplaatst. Anders worden ze in het telefoongeheugen opgeslagen. U vindt de opgeslagen foto's en videoclips in Menu > Bestandsbeheer > Camera-album.

### De camera gebruiken

1 In- of uitzoomen

Videoclips opnemen/ schakelen van de

- $\overline{2}$ fotocamera naar de videocamera
- 3 Terug

Foto's maken/schakelen

- 4 van de videocamera naar de fotocamera
- 5 Instellingen

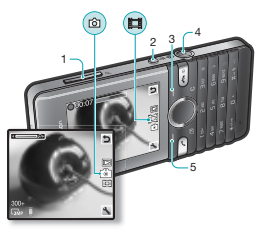

### Snelkoppelingen voor de camera

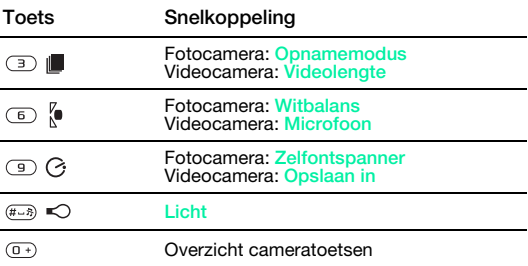

#### Een foto maken

- 1 Druk vanuit stand-by op  $\textcircled{2}$  om de camera te activeren.
- 2 Druk op  $\textcircled{2}$  om een foto te maken.
	- Neem nooit op met een sterke lichtbron op de achtergrond.

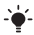

Gebruik een statief of de zelfontspanner om wazige foto's te vermijden.

#### Een videoclip opnemen

- 1 Druk vanuit stand-by op ( $\blacksquare$ ) om de videocamera te activeren.
- 2 Druk op ( $\equiv$ ) om de opname te starten.

#### De opname stoppen

• Druk op  $\Box$ . De videoclip wordt automatisch opgeslagen.

#### De zoomfunctie gebruiken

- Druk de volumetoetsen omhoog of omlaag.
	- Wanneer een foto wordt gemaakt, is zoomen alleen
	- beschikbaar in de VGA-modus.

#### Camera-instellingen wijzigen

- 1 Druk vanuit stand-by op op om de camera te activeren.
- 2 Selecteer ...

#### De instellingen van de videocamera wijzigen

- 1 Druk vanuit stand-by op (iii) om de videocamera te activeren.
- 2 Selecteer ...

#### Schakelen van de fotocamera naar de videocamera

• Druk op  $\textcircled{r}$  in de fotocameramodus.

#### Schakelen van de videocamera naar de fotocamera

• Druk op  $\circledcirc$  in de videocameramodus.

#### Foto's en videoclips verwijderen

- 1 Selecteer vanuit stand-by Menu > Bestandsbeheer > Camera-album.
- 2 Ga naar een item en druk op  $\circled{c}$ .

### Photo fix

U kunt een over- of onderbelichte foto verbeteren met Photo fix.

#### Een foto verbeteren met Photo fix

- 1 Selecteer vanuit stand-by Menu > Bestandsbeheer > Camera-album.
- 2 Ga naar een foto en selecteer Opties > Photo fix.

### Fotoblog

Een fotoblog is een persoonlijke webpagina. Als uw abonnement deze dienst ondersteunt, kunt u foto's naar een blog verzenden.

- Webdiensten vereisen soms een afzonderlijke
- licentieovereenkomst tussen u en de serviceprovider. Het is mogelijk dat aanvullende bepalingen en/of kosten van toepassing zijn. Neem contact op met uw serviceprovider.

#### Camera-afbeeldingen naar een blog verzenden

- 1 Selecteer vanuit stand-by Menu > Bestandsbeheer > Camera-album.
- 2 Ga naar een foto en selecteer Opties > Verzenden > Naar blog.
- 3 Blader naar Titel: en selecteer Bewerk.
- 4 Voeg een titel toe en selecteer OK.
- 5 Blader naar Tekst: en selecteer Bewerk.
- 6 Voeg tekst toe en selecteer OK.
- 7 Selecteer Publ.

### Foto's overdragen

Zowel met draadloze Bluetooth™ technologie als met een USBkabel kunt u foto's en videoclips tussen computer en telefoon overbrengen. Zie [Draadloze Bluetooth™ technologie](#page-29-0) op pagina [30](#page-29-0) en [Bestanden overbrengen in de modus Massageheugen](#page-15-0) op pagina [16](#page-15-0) voor meer informatie.

# Bellen

U moet de telefoon inschakelen en zich binnen het bereik van een netwerk bevinden.

#### Een gesprek starten

- 1 Voer vanuit stand-by een netnummer (indien van toepassing) en telefoonnummer in.
- 2 Druk op  $\curvearrowright$ .
	- Le'. U kunt nummers bellen vanuit uw contacten en de gesprekkenlijst. Zie [Contacten](#page-26-0) op pagina [27](#page-26-0) en [Gesprekkenlijst](#page-23-0) op pagina [24](#page-23-0).

Een oproep beëindigen

• Druk op  $\leftarrow$ .

#### Een gesprek aannemen

• Druk op  $\subset \cap$ .

#### Een gesprek weigeren

• Druk op  $\leftarrow$ .

Het volume van de oorspeaker veranderen tijdens een gesprek

• Druk de volumetoetsen omhoog of omlaag.

#### De luidspreker inschakelen tijdens een gesprek

• Selecteer Spk.aan.

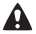

Houd de telefoon niet bij uw oor als u de luidspreker gebruikt. Dit kan uw gehoor beschadigen.

#### Gemiste gesprekken weergeven vanuit stand-by

• Als Gemiste gesprekken: wordt weergegeven, selecteert u Bekijk.

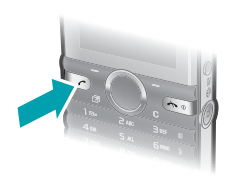

#### <span id="page-23-1"></span>Internationale gesprekken voeren

- 1 Houd vanuit stand-by  $\circledcirc$  ingedrukt tot een plusteken  $(+)$ verschijnt.
- 2 Voer de landcode, het netnummer (zonder de eerste nul) en het telefoonnummer in.
- 3 Druk op  $\heartsuit$ .

## <span id="page-23-0"></span>Gesprekkenlijst

U kunt informatie over onlangs gevoerde gesprekken weergeven.

#### Een nummer uit de gesprekkenlijst bellen

- 1 Druk vanuit stand-by op  $\oslash$ .
- 2 Blader naar een naam of nummer en druk op  $\mathcal{F}$ .

#### Een nummer uit de gesprekkenlijst verwijderen

- 1 Druk vanuit stand-by op  $\oslash$ .
- 2 Ga naar een naam of nummer en selecteer Opties > Verwijderen.

## Alarmnummers

De internationale alarmnummers, zoals 112 en 911, worden door uw telefoon ondersteund. U kunt deze nummers in geval van nood in elk land gebruiken, met of zonder SIM-kaart in het toestel, zolang u zich binnen het bereik van een GSM-netwerk bevindt.

#### Een alarmnummer bellen

- Voer vanuit stand-by het internationale noodnummer, bijvoorbeeld 112, in en druk op  $\oslash$ .
	- In bepaalde landen kunnen ook andere alarmnummers worden aangeboden. Uw netwerkexploitant heeft daarom mogelijk extra lokale alarmnummers op de SIM-kaart opgeslagen.

# **Berichten**

# SMS-berichten

U dient ervoor te zorgen dat er een geldig nummer voor het servicecentrum is ingesteld op uw telefoon. Het nummer hebt u van uw serviceprovider gekregen en is al op de SIM-kaart opgeslagen. Mogelijk moet u het nummer zelf invoeren.

#### Een SMS-bericht schrijven en verzenden

- 1 Selecteer vanuit stand-by Menu > Berichten > Nieuw bericht > SMS.
- 2 Schrijf het bericht en selecteer Doorg.
- 3 Selecteer een optie.
- 4 Selecteer OK > Verznd.

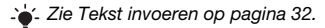

#### Items toevoegen aan een SMS-bericht

- 1 Selecteer tijdens het schrijven van het bericht Opties > Item invoegen.
- 2 Selecteer een optie.

#### Een ontvangen SMS-bericht weergeven

- 1 Selecteer Bekijk. wanneer Nieuw bericht van: wordt weergegeven.
- 2 Selecteer het ongelezen bericht.

#### Berichten bekijken die in het Postvak IN zijn opgeslagen

• Selecteer Menu > Berichten > Postvak IN.

#### De ontvangststatus van een verzonden bericht ophalen

- 1 Selecteer vanuit stand-by Menu > Berichten > Instellingen > SMS > Ontvangstbevest.
- 2 Selecteer Aan. U wordt op de hoogte gesteld wanneer een bericht is bezorgd.

## MMS-berichten

MMS-berichten kunnen tekst, foto's, dia's, geluidsopnamen, videoclips en bijlagen bevatten.

- U moet een MMS-profiel en het adres van uw berichtenserver
- instellen. Als er geen MMS-profiel of berichtenserver aanwezig is, kunt u alle instellingen die u voor MMS-berichten nodig hebt, automatisch ontvangen van uw netwerkoperator of ophalen bij [www.sonyericsson.com/support](http://www.sonyericsson.com/support).

#### Een MMS-bericht maken

- 1 Selecteer vanuit stand-by Menu > Berichten > Nieuw bericht > MMS.
- 2 Voer tekst in. Als u items aan het bericht wilt toevoegen, drukt u op  $\circledast$ , bladert u met  $\circledast$  en selecteert u een item.

#### Een MMS-bericht verzenden

- 1 Wanneer het bericht gereed is, selecteert u Doorg.
- 2 Selecteer een optie.
- 3 Selecteer OK > Verznd.
	- De afzender en ontvanger van MMS-berichten moeten
	- beiden een abonnement hebben dat dergelijke berichten ondersteunt. Zorg ervoor dat u een telefoonabonnement hebt dat gegevensoverdracht ondersteunt en controleer of de telefoon juist is ingesteld.

# <span id="page-26-0"></span>**Contacten**

U kunt namen, telefoonnummers en persoonlijke gegevens opslaan in Contacten. U kunt informatie opslaan in het telefoongeheugen of op de SIM-kaart.

### Standaardcontacten

U kunt kiezen welke contactgegevens standaard worden weergegeven. Als Tel. contacten als standaard is geselecteerd. worden voor uw contacten alle gegevens weergegeven die in de telefoon zijn opgeslagen. Als u SIM-nummers als standaard selecteert, worden de namen en nummers van contacten weergegeven die op de SIM-kaart zijn opgeslagen.

Als u Telefoon & SIM selecteert als Stand.contacten, wordt u gevraagd te kiezen tussen Telefoon of SIM-kaart wanneer u een nieuw contact toevoegt.

#### Standaardcontacten selecteren

- 1 Selecteer vanuit stand-by Menu > Contacten.
- 2 Blader naar Nieuw contact en selecteer Opties > Geavanceerd > Stand.contacten.
- 3 Selecteer een optie.

### Contacten verzenden

#### Een contact verzenden

- 1 Selecteer vanuit stand-by Menu > Contacten.
- 2 Blader naar een contact en selecteer Opties > Contact verz.
- 3 Selecteer een overdrachtmethode.
	- **Controleer of het ontvangende apparaat de geselecteerde** 
		- overdrachtmethode ondersteunt.

U kunt telefooncontacten ontvangen die zijn verzonden met draadloze Bluetooth™ technologie. De contacten worden echter afzonderlijk ontvangen, aangezien elk contact door de telefoon wordt verwerkt als een afzonderlijk VCF-bestand. Als het gehele telefoonboek naar de telefoon wordt verzonden, wordt alleen het eerste contact ontvangen. U kunt geen contact verzenden in een SMS-bericht.

### Telefooncontacten

Telefooncontacten kunnen namen, telefoonnummers en persoonlijke gegevens bevatten. Ze worden in het telefoongeheugen opgeslagen.

#### Een telefooncontact toevoegen

- 1 Selecteer vanuit stand-by Menu > Contacten > Nieuw contact.
- 2 Selecteer Achternaam: om de achternaam toe te voegen en selecteer OK.
- 3 Selecteer Voornaam: om de voornaam toe te voegen en selecteer OK.
- 4 Selecteer Nieuw nummer: om het nummer toe te voegen en selecteer OK.
- 5 Selecteer een nummeroptie.
- 6 Blader tussen de tabbladen en selecteer velden waarin u meer informatie wilt opgeven.
- 7 Selecteer Opslaan.

 $\sum_{i=1}^{n}$  Zie [Tekst invoeren](#page-31-1)op pagina [32.](#page-31-1)

Voer voor alle nummers in het telefoonboek het plusteken (+) en de landcode in. U kunt de nummers dan ook in het buitenland gebruiken. Zie [Internationale gesprekken voeren](#page-23-1) op pagina [24](#page-23-1).

- **1** Zorg ervoor dat u Tel. contacten selecteert als
- Stand.contacten wanneer u een telefooncontact toevoegt.

#### Een contact bewerken

- 1 Selecteer vanuit stand-by Menu > Contacten.
- 2 Selecteer een contact.
- 3 Selecteer Opties > Cont. bewerken.
- 4 Bewerk de gegevens en selecteer Opslaan.

## Contacten gebruiken

#### Een contact bellen

- 1 Selecteer vanuit stand-by Menu > Contacten.
- 2 Ga naar het contact of voer de eerste letters van het contact in.
- 3 Druk op  $\mathcal{F}$ .

#### Een contact verwijderen

- 1 Selecteer vanuit stand-by Menu > Contacten.
- 2 Blader naar een contact.
- 3 Selecteer Opties > Verwijderen.

#### Een contact vanaf de SIM-kaart kopiëren

- 1 Selecteer vanuit stand-by Menu > Contacten.
- 2 Blader naar een contact.
- 3 Selecteer Opties > Meer > Kopiëren v. SIM.
	- **1** Zorg ervoor dat u SIM-nummers selecteert als
		- Stand.contacten wanneer u een contact kopieert vanaf de SIM-kaart.

### Geheugenstatus contacten

Hoeveel contacten u op de telefoon of op de SIM-kaart kunt opslaan, hangt van het beschikbare geheugen af.

#### Status van contactgeheugen weergeven

• Selecteer vanuit stand-by Menu > Contacten > Opties > Geheugenstatus.

# Meer functies

# Snelkoppelingen

Via het menu met snelkoppelingen hebt u snel toegang tot bepaalde functies.

#### Het menu met snelkoppelingen openen

• Druk vanuit stand-by op  $\overline{C}$ .

#### Navigatiesnelkoppelingen instellen

- 1 Selecteer vanuit stand-by Menu > Instellingen > het tabblad Algemeen > Snelkoppelingen.
- 2 Selecteer een navigatietoets en een optie.

## <span id="page-29-0"></span>Draadloze Bluetooth™ technologie

Met de draadloze Bluetooth™-technologie is een draadloze verbinding met andere Bluetooth apparaten mogelijk. U kunt bijvoorbeeld:

- verbinding maken met handsfree apparaten;
- verbinding maken met meerdere apparaten tegelijk:
- items uitwisselen.
	- Voor Bluetooth communicatie wordt een maximale afstand aanbevolen van 10 meter (33 voet), zonder vaste objecten ertussen.

#### <span id="page-29-1"></span>Bluetooth functie inschakelen

- Selecteer vanuit stand-by Menu > Instellingen > het tabblad Verbindingen > Bluetooth > Aanzetten.
	- Controleer of Bluetooth is geactiveerd op het apparaat dat u met de telefoon wilt koppelen en Bluetooth Zichtbaarheid is ingesteld op Telefoon tonen.

#### Een apparaat koppelen aan de telefoon

- 1 Selecteer vanuit stand-by Menu > Instellingen > het tabblad Verbindingen > Bluetooth > Mijn apparaten > Nieuw apparaat om naar beschikbare apparaten te zoeken.
- 2 Selecteer een apparaat in de lijst. Voer zo nodig een toegangscode in.

#### Een item ontvangen via Bluetooth

- 1 Selecteer vanuit stand-by Menu > Instellingen > het tabblad Verbindingen > Bluetooth > Aanzetten.
- 2 Wanneer u een item ontvangt, volgt u de instructies op het scherm.

#### Een item verzenden met Bluetooth

- 1 Selecteer vanuit stand-by bijvoorbeeld Menu > Bestandsbeheer > Camera-album.
- 2 Ga naar een foto en selecteer Opties > Verzenden > Bluetooth.

## internet

U moet de juiste internetinstellingen hebben opgegeven in de telefoon. Als er geen instellingen in uw telefoon zijn opgegeven, kunt u het volgende doen:

- Vraag een SMS-bericht met daarin de instellingen op bij de netwerkoperator.
- Ga op een computer naar [www.sonyericsson.com/support](http://www.sonyericsson.com/support) en vraag een SMS-bericht met de instellingen aan.

#### Een internetprofiel selecteren

- 1 Selecteer vanuit stand-by Menu > Internet > Internetinstell. > Accounts.
- 2 Selecteer een account.

#### Beginnen met browsen

- 1 Selecteer vanuit stand-by Menu > Internet.
- 2 Selecteer een optie.

#### Stoppen met surfen

• Druk tijdens het browsen op  $\leftarrow$ .

## <span id="page-31-0"></span>Ringtones en thema's

U kunt het uiterlijk van het scherm wijzigen door thema's te selecteren.

#### Een ringtone selecteren

• Selecteer vanuit stand-by Menu > Instellingen > het tabblad Geluiden/sign. > Ringtone en selecteer een ringtone.

#### Een thema selecteren

• Selecteer vanuit stand-by Menu > Instellingen > het tabblad Display > Thema's en selecteer een thema.

## Bestandsbeheer

U kunt bestanden die in het telefoongeheugen of op een geheugenkaart zijn opgeslagen, beheren. U kunt submappen maken waar u bestanden naartoe verplaatst.

#### Bestanden verplaatsen in Bestandsbeheer

- 1 Selecteer vanuit stand-by Menu > Bestandsbeheer.
- 2 Ga naar een bestand en selecteer Opties > Verpl. naar map.
- 3 Open een map en selecteer Opties > Plakken.

## <span id="page-31-1"></span>Tekst invoeren

Er zijn twee methoden die u kunt gebruiken voor tekstinvoer: multitoetsmethode of invoer met tekstvoorspelling.

<span id="page-32-0"></span> $\mathsf{L}$ . Als u invoer met tekstvoorspelling gebruikt, hoeft u elke toets maar één keer in te drukken. Ga verder met het schrijven van het woord, zelfs als het niet juist lijkt te zijn. De telefoon maakt gebruik van een woordenboek om het woord te herkennen als alle letters zijn ingevoerd.

#### Tekst invoeren met tekstvoorspelling

- 1 Als u bijvoorbeeld het woord "Jane" wilt opschrijven, druk dan  $\overline{p}$  ,  $\overline{p}$  ,
- 2 Nu hebt u een aantal opties:
- Als het weergegeven woord het woord is dat u bedoelt, drukt u op  $\overline{a}$  om het te accepteren en een spatie toe te voegen. Druk op om een woord te accepteren zonder een spatie toe te voegen.
- Als het weergegeven woord niet het woord is dat u bedoelt, drukt u meerdere malen op  $\circledast$  of  $\circledast$  om alternatieve woorden weer te geven.
- Druk op  $\overline{(\infty)}$  en vervolgens herhaaldelijk op  $\overline{(\cdot)}$  of  $\widehat{(\cdot)}$  als u een punt of komma wilt invoeren.

#### Tekst invoeren met de multitik methode

- Druk op  $\circled{2}$   $\circled{3}$  totdat het gewenste teken wordt weergegeven.
- Druk op  $\leftarrow$  om een spatie toe te voegen.
- Druk op  $\circled{=}$  om punten en komma's in te voeren.
- Druk op  $\overline{(*)}$  om te wisselen tussen hoofdletters, kleine letters en cijfers.
- Houd  $\circled{+}$   $\circled{=}$  ingedrukt om cijfers in te voeren.

#### De tekstinvoermethode wijzigen

Houd (\*\*\*) ingedrukt terwijl u het bericht schrijft.

#### Tekens verwijderen

• Druk op  $\overline{\mathbb{O}}$ .

#### De invoertaal wijzigen

• Houd  $#$ <sup>3</sup> ingedrukt terwijl u het bericht schrijft.

## Voicemail

Bellers kunnen een voicemailbericht achterlaten als u het gesprek niet kunt beantwoorden. Uw voicemailnummer is verkrijgbaar bij uw netwerkoperator.

#### Uw voicemailnummer invoeren

- 1 Selecteer vanuit stand-by Menu > Berichten > Instellingen > Voicemailnummer.
- 2. Ga naar het voicemailnummer en selecteer OK
- 3 Voer het voicemailnummer in en selecteer OK.

#### Uw voicemailservice bellen

• Houd vanuit stand-by (ingedrukt.

# Vliegtuigmodus

In de Vliegtuigmodus zijn het netwerk en de radio-ontvangers uitgeschakeld om storing van gevoelige apparatuur te voorkomen. Wanneer het menu Vliegtuigmodus is geactiveerd, wordt u gevraagd een modus te selecteren wanneer u de telefoon de volgende keer inschakelt:

- Normaal u kunt alle functies gebruiken
- Vliegtuigmds u kunt slechts een beperkt aantal functies gebruiken

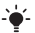

U kunt de mediaplayer gebruiken in de Vliegtuigmds.

#### Het menu Vliegtuigmodus activeren

• Selecteer vanuit stand-by Menu > Instellingen > het tabblad Algemeen > Vliegtuigmodus > Tonen bij opst.

# **Blokkeringen**

## <span id="page-34-0"></span>SIM-kaartblokkering

U ontvangt de PIN- en PUK-code (Personal Unblocking Key) van uw netwerkoperator.

- **Als het bericht PIN is onjuist Resterende pogingen: wordt**
- weergegeven wanneer u uw PIN-code bewerkt, hebt u de verkeerde PIN of PIN2 ingevoerd.

#### De blokkering van de SIM-kaart opheffen

- 1 Als PIN geblokkeerd wordt weergegeven, selecteert u Ontgr.
- 2 Voer uw PUK-code in en selecteer OK.
- 3 Voer een nieuwe PIN-code in en selecteer OK.
- 4 Voer de nieuwe PIN-code nogmaals in en selecteer OK.

#### SIM-kaartblokkering inschakelen

- 1 Selecteer vanuit stand-by Menu > Instellingen > het tabblad Algemeen > Beveiliging > Blokkeringen > SIM-beveiliging > Beveiliging.
- 2 Voer uw PIN-code in en selecteer OK
- 3 Selecteer Aan.

#### De PIN-code bewerken

- 1 Selecteer vanuit stand-by Menu > Instellingen > het tabblad Algemeen > Beveiliging > Blokkeringen > SIM-beveiliging > PIN wijzigen.
- 2 Voer uw PIN-code in en selecteer OK.
- 3 Voer een nieuwe PIN-code in en selecteer OK.
- 4 Voer de nieuwe PIN-code nogmaals in en selecteer OK.

# Telefoonblokkering

U kunt onrechtmatig gebruik van de telefoon stoppen. Wijzig de telefoonblokkeringscode (standaard 0000) in een persoonlijke code van vier tot acht cijfers.

#### De telefoonblokkering inschakelen

- 1 Selecteer vanuit stand-by Menu > Instellingen > het tabblad Algemeen > Beveiliging > Blokkeringen > Tel. beveiligen > Beveiliging.
- 2 Voer de code voor de telefoonblokkering in en selecteer OK.
- 3 Selecteer Aan.

#### De code voor de telefoonblokkering bewerken

- 1 Selecteer vanuit stand-by Menu > Instellingen > het tabblad Algemeen > Beveiliging > Blokkeringen > Tel. beveiligen > Code wijzigen.
- 2 Voer de huidige code in en selecteer OK.
- 3 Voer een nieuwe code in en selecteer OK.
- 4 Voer de nieuwe code nogmaals in en selecteer OK.
	- Als u de nieuwe code vergeet, moet u de telefoon naar uw plaatselijke Sony Ericsson-dealer brengen.

#### De telefoonblokkering opheffen

- 1 Selecteer vanuit stand-by Menu > Instellingen > het tabblad Algemeen > Beveiliging > Blokkeringen > Tel. beveiligen > Beveiliging.
- 2 Voer de code voor de telefoonblokkering in en selecteer OK.
- 3 Selecteer Uit.

# Problemen oplossen

Voor sommige problemen moet u uw netwerkexploitant bellen. Ga voor meer ondersteuning naar [www.sonyericsson.com/support](http://www.sonyericsson.com/support).

### Fabrieksinstellingen

Als u problemen met de telefoon hebt, zoals een flikkerend of vastgelopen scherm en navigatieproblemen, kunt u het beste de telefoon resetten. Als u Alles resetten selecteert, worden alle gebruikersgegevens verwijderd, zoals contacten, berichten, foto's en geluiden.

#### Alle instellingen terugzetten

• Selecteer vanuit stand-by Menu > Instellingen > het tabblad Algemeen > Alles resetten > Doorg. > Doorg.

## **Foutberichten**

#### PIN geblokkeerd

U hebt uw PIN-code drie keer achter elkaar verkeerd ingevoerd. Uw SIM-kaart is nu geblokkeerd. Hef de SIM-kaartblokkering op met de PUK-code die u met uw PIN-code van uw netwerkexploitant hebt ontvangen.

#### De blokkering van de SIM-kaart opheffen

- 1 Voer de PUK-code in en selecteer OK.
- 2 Voer een nieuwe PIN-code in en selecteer OK.
- 3 Voer de nieuwe PIN-code nogmaals in en selecteer OK.

#### Plaats SIM-kaart

Er zit geen SIM-kaart in de telefoon of u hebt deze niet goed aangebracht. Probeer het probleem te verhelpen met een van de onderstaande handelingen:

- Verwijder de SIM-kaart en plaats deze op de juiste manier terug.
- Maak de connectors op de SIM-kaart en telefoon schoon met een zachte borstel, een doekje of een wattenstaafje.
- Controleer of de SIM-kaart beschadigd is.
- Neem contact op met uw netwerkexploitant en vraag een nieuwe SIM-kaart.

### Algemene vragen

#### Ik kan de telefoon niet inschakelen

Probeer de telefoon volledig op te laden. Sluit de lader aan (zorg ervoor dat het stroompictogram op de lader naar boven is gericht) en laad de telefoon gedurende 3,5 uur op. Het batterijpictogram wordt mogelijk pas op het scherm weergegeven nadat de telefoon gedurende 30 minuten is opgeladen.

#### Ik kan internet of MMS niet gebruiken

Zorg ervoor dat u een telefoonabonnement hebt dat gegevensoverdracht ondersteunt en controleer of uw telefoon juist is ingesteld.

#### Ik kan geen SMS-berichten verzenden

Zorg ervoor dat er een geldig nummer voor het servicecentrum is ingesteld op uw telefoon.

#### De telefoon kan niet via draadloze Bluetooth technologie worden herkend door andere apparaten

U hebt de Bluetooth functie niet ingeschakeld. Zorg ervoor dat de zichtbaarheid is ingesteld op Telefoon tonen. Zie [Bluetooth](#page-29-1)  [functie inschakelen](#page-29-1) op pagina [30](#page-29-1).

#### Hoe wijzig ik de taal van de telefoon?

- 1 Selecteer vanuit stand-by Menu > Instellingen > het tabblad Algemeen > Telefoontaal.
- 2 Selecteer een optie.

# Juridische gegevens

#### Declaration of conformity for S312

We, Sony Ericsson Mobile Communications AB of Nya Vattentornet SE-221 88 Lund, Sweden declare under our sole responsibility that our product Sony Ericsson type AAB-1880013-BV and in combination with our accessories, to which this declaration relates is in

conformity with the appropriate standards EN 301 511:V9.0.2, EN 300 328:V1.7.1, EN 301 489-7:V1.3.1, EN 301 489-17:V1.2.1 and EN 60 950-1:2006, following the provisions of, Radio Equipment and Telecommunication Terminal Equipment Directive 1999/5/EC.

Lund, January 2009

TOHO Subagul

 $C<sub>60682</sub>$ 

Rikko Sakaguchi, Head of Creation & Development

Aan de vereisten die in de R&TTE-richtlijn (1999/5/EG) worden gesteld, wordt voldaan.

#### Sony Ericsson S312

GSM 900/1800

Deze gebruikershandleiding is gepubliceerd door Sony Ericsson Mobile Communications AB of de lokale vestiging ervan, zonder enige garantie. Te allen tijde en zonder voorafgaande waarschuwing kunnen verbeteringen en wijzigingen door Sony Ericsson Mobile Communications AB worden aangebracht in deze gebruikershandleiding op grond van typografische fouten, onjuiste of achterhaalde gegevens of verbeteringen aan programmatuur en/of apparatuur. Dergelijke wijzigingen worden natuurlijk verwerkt in nieuwe uitgaven van deze gebruikershandleiding. Alle rechten voorbehouden.

#### © Sony Ericsson Mobile Communications AB, 2008

Let op: Sommige diensten en functies in deze gebruikershandleiding worden niet ondersteund door alle netwerken en/of serviceproviders in alle gebieden. Dit geldt ook voor het internationale GSM-alarmnummer 112. Neem contact op met uw netwerkoperator of serviceprovider voor de beschikbaarheid van specifieke diensten of functies en voor informatie over bijkomende toegangsof gebruikskosten.

Alle illustraties zijn uitsluitend bedoeld ter illustratie en vormen mogelijk geen exacte weergave van de daadwerkelijke telefoon. Uw mobiele telefoon heeft de mogelijkheid om extra content, bijvoorbeeld ringtones, te downloaden, op te slaan en door te sturen. Het gebruik van deze content kan beperkt of verboden zijn als gevolg van rechten van derden, waaronder auteursrechten. U, niet Sony Ericsson, bent volledig verantwoordelijk voor extra content die is gedownload of doorgestuurd vanaf uw mobiele telefoon. Controleer voordat u extra content gebruikt, of het voorgenomen gebruik is toegestaan onder licentie of op andere wijze geautoriseerd is. Sony Ericsson biedt geen garantie omtrent de juistheid, integriteit of kwaliteit van extra content of enige andere content van derden. Sony Ericsson is onder geen enkele omstandigheid aansprakelijk voor onjuist gebruik door u van extra content of andere content van derden.

Sony, M2 en Memory Stick Micro zijn handelsmerken of gedeponeerde handelsmerken van Sony Corporation. Ericsson is een handelsmerk of gedeponeerd handelsmerk van Telefonaktiebolaget LM Ericsson. De technologie voor tekstvoorspelling wordt gebruikt onder licentie van Zi Corporation. Bluetooth en het Bluetooth logo zijn handelsmerken of gedeponeerd handelsmerken van Bluetooth SIG Inc. en elk gebruik van een dergelijk handelsmerk door Sony Ericsson gebeurt onder licentie. Het Liquid Identity-logo, PlayNow en TrackID zijn handelsmerken of gedeponeerde handelsmerken van Sony Ericsson Mobile Communications AB. PlayNow is niet op alle markten of in alle regio's beschikbaar en wordt ook niet overal ondersteund.<br>TrackID™-muziek bevat technologie van Gracenote Mobile. Microsoft, Windows en Vista zijn gedeponeerde handelsmerken of handelsmerken<br>van Microsoft Corporation in de Verenigde Staten en/of andere landen. Andere product- en bedrijfsnamen in dit document kunnen handelsmerken zijn van de respectieve eigenaars.

Opmerking: Sony Ericsson adviseert gebruikers om een back-up te maken van persoonlijke gegevens. Dit product wordt beschermd door intellectuele eigendomsrechten van Microsoft. Gebruik of distributie van dergelijke technologie buiten dit product is verboden zonder een licentie van Microsoft. De eigenaars van content beschermen hun intellectuele eigendom, inclusief hun auteursrechten, met de DRM-technologie (Digital Rights Management) van Windows Media (WMDRM). In dit apparaat wordt via WMDRM-software toegang verkregen tot inhoud die is beveiligd met WMDRM-technologie. Wanneer de WMDRM-software de inhoud niet beschermt, kunnen de eigenaars van de inhoud een verzoek indienen bij Microsoft om de capaciteit van de software om beschermde inhoud af te spelen of te kopiëren met WMDRM in te trekken. Intrekking is niet van invloed op onbeveiligde inhoud. Wanneer u licenties voor beveiligde inhoud downloadt, gaat u ermee akkoord dat Microsoft een intrekkingslijst aan de licenties toevoegt. Eigenaars van inhoud kunnen van u eisen dat u een WMDRM-upgrade uitvoert om toegang te krijgen tot hun inhoud. Wanneer u geen upgrade uitvoert, hebt u geen toegang tot inhoud waarvoor de upgrade is vereist.

Exportvoorschriften: dit product, evenals eventuele software of technische gegevens in of bij het product, valt mogelijk onder Amerikaanse exportwetten, inclusief de Amerikaanse Export Administration Act en de daaraan verbonden bepalingen, en de Amerikaanse sanctieprogramma's beheerd door de afdeling Foreign Assets Control van het U.S. Treasury Department. Het product valt mogelijk ook onder de export- of importverordeningen van andere landen. De gebruiker en bezitter en erkent zijn of haar verantwoordelijkheid om eventuele vereiste vergunningen aan te vragen voor export, wederuitvoer of import van dit product. Dit product, inclusief eventuele software in dit product, zonder enige beperkingen, mag niet worden gedownload of op andere wijze worden geëxporteerd of wederuitgevoerd (i) naar een van de volgende landen, of naar een burger of inwoner van de volgende landen, of naar enige entiteit in de volgende landen: Cuba, Irak, Iran, Noord-Korea, Soedan, Syrië (met inachtneming van het feit dat deze opsomming van tijd tot tijd kan worden herzien) of naar enig(e) ander(e) land(en) waartegen de Verenigde Staten een handelsembargo heeft ingesteld, of (ii) naar personen of entiteiten op de lijst van Specially Designated Nationals van de U.S. Treasury Department of (iii) naar personen of entiteiten die voorkomen op eventuele andere exportembargolijsten, inclusief maar niet beperkt tot de Denied Persons List of de Entity list van het U.S. Commerce Department, of de Nonproliferations Sanctions List van het U.S. State Department.

Beperkte rechten: het gebruik, het kopiëren en de openbaarmaking door de regering van de Verenigde Staten is onderhevig aan de beperkingen die worden uiteengezet in de Rights in Technical Data and Computer Software Clauses in DFARS 252.227- 7013(c) (1) (ii) en FAR 52.227-19(c) (2), voor zover van toepassing.

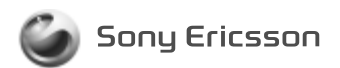

1224-5965.1 printed in XXXX Sony Ericsson Mobile Communications AB, SE-221 88 Lund, Sweden

www.sonyericsson.com